## Tableau Reader Installation Instructions

## 1. Download Tableau Reader from:

a. https://www.tableau.com/products/reader

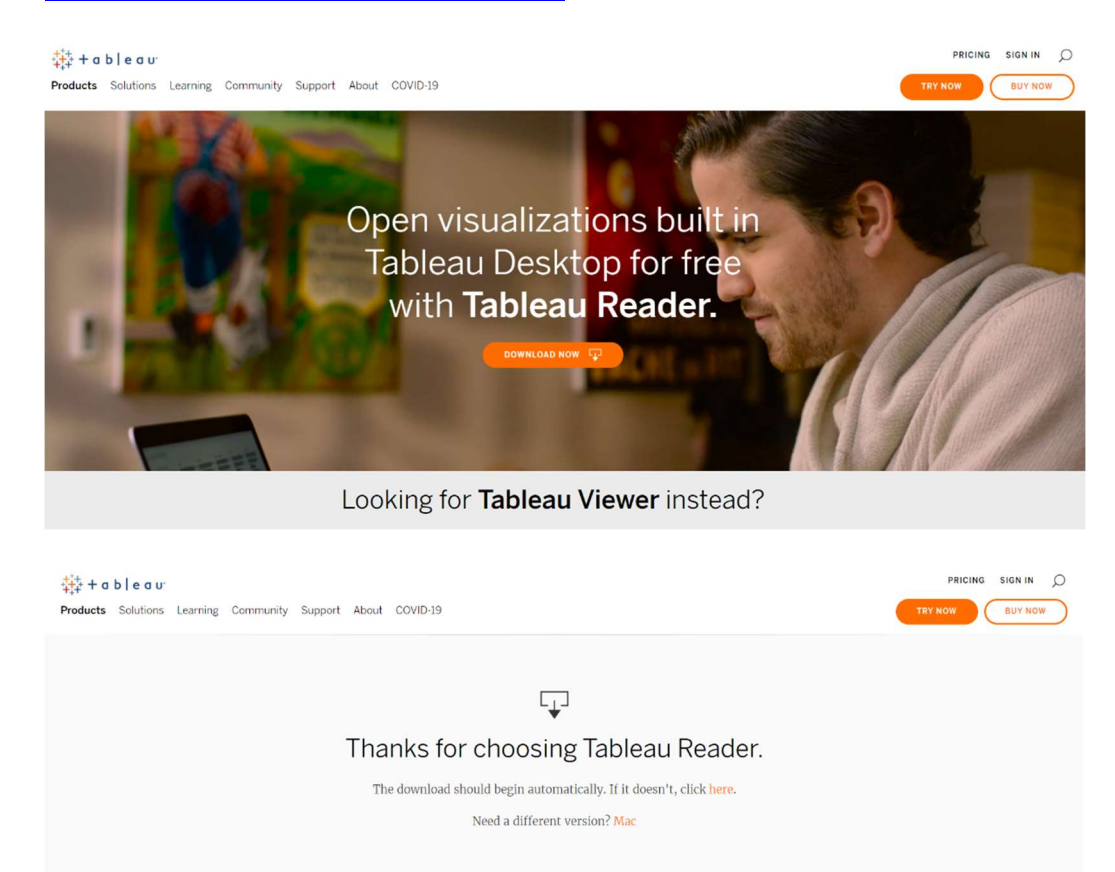

Search the community and knowledge base

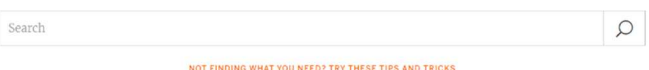

2. Launch/Run Installer File:

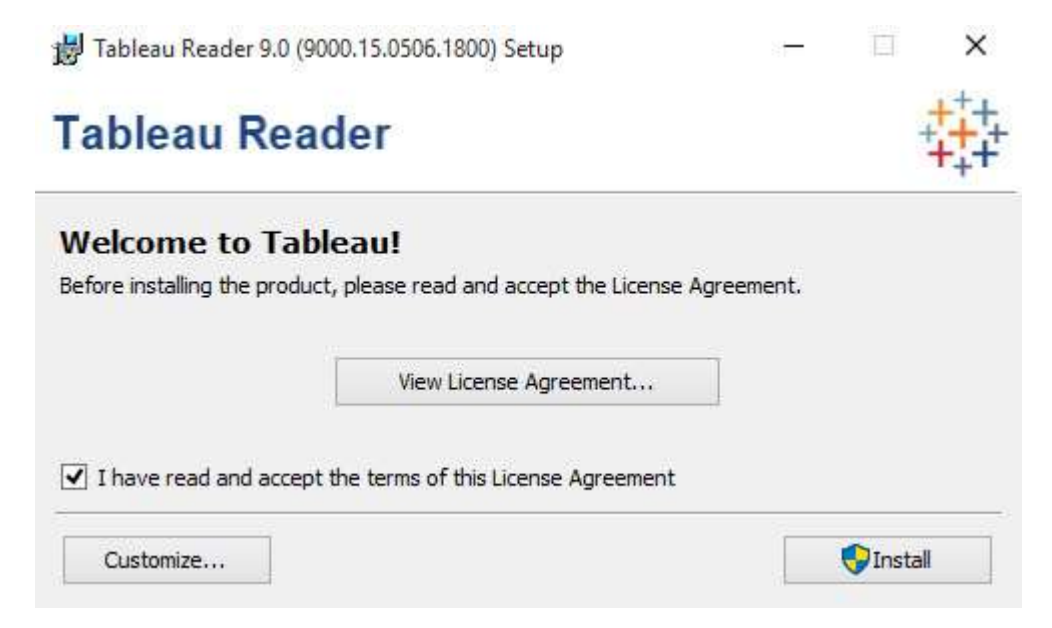

3. Register Tableau Reader

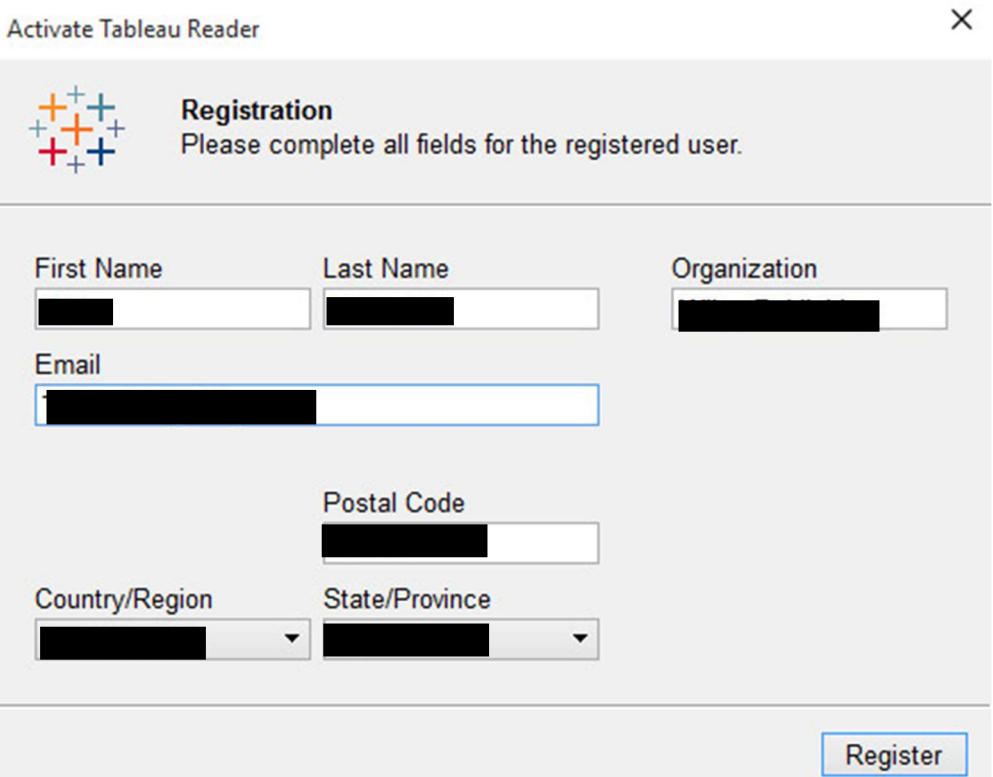

## 4. Launch Tableau Reader

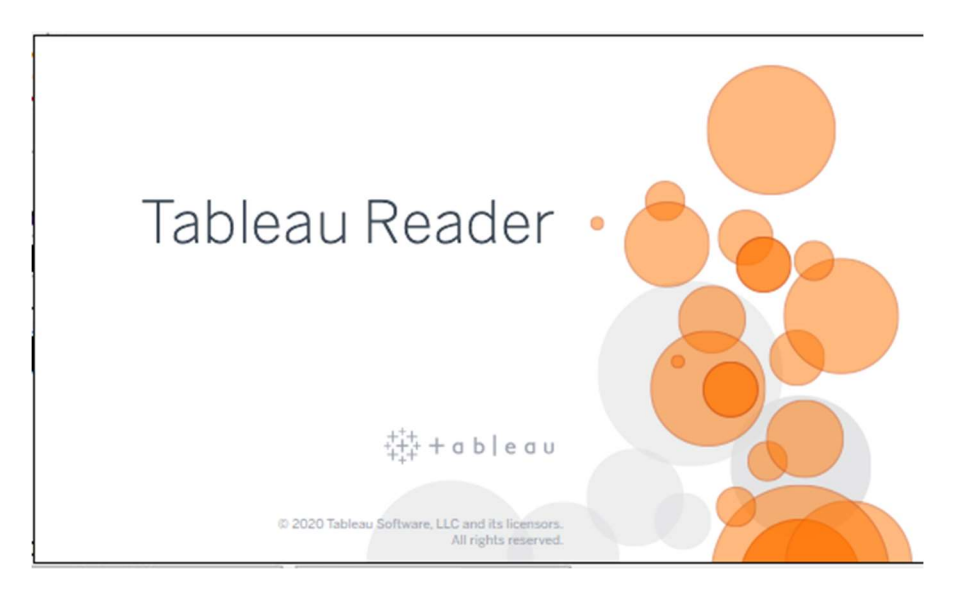

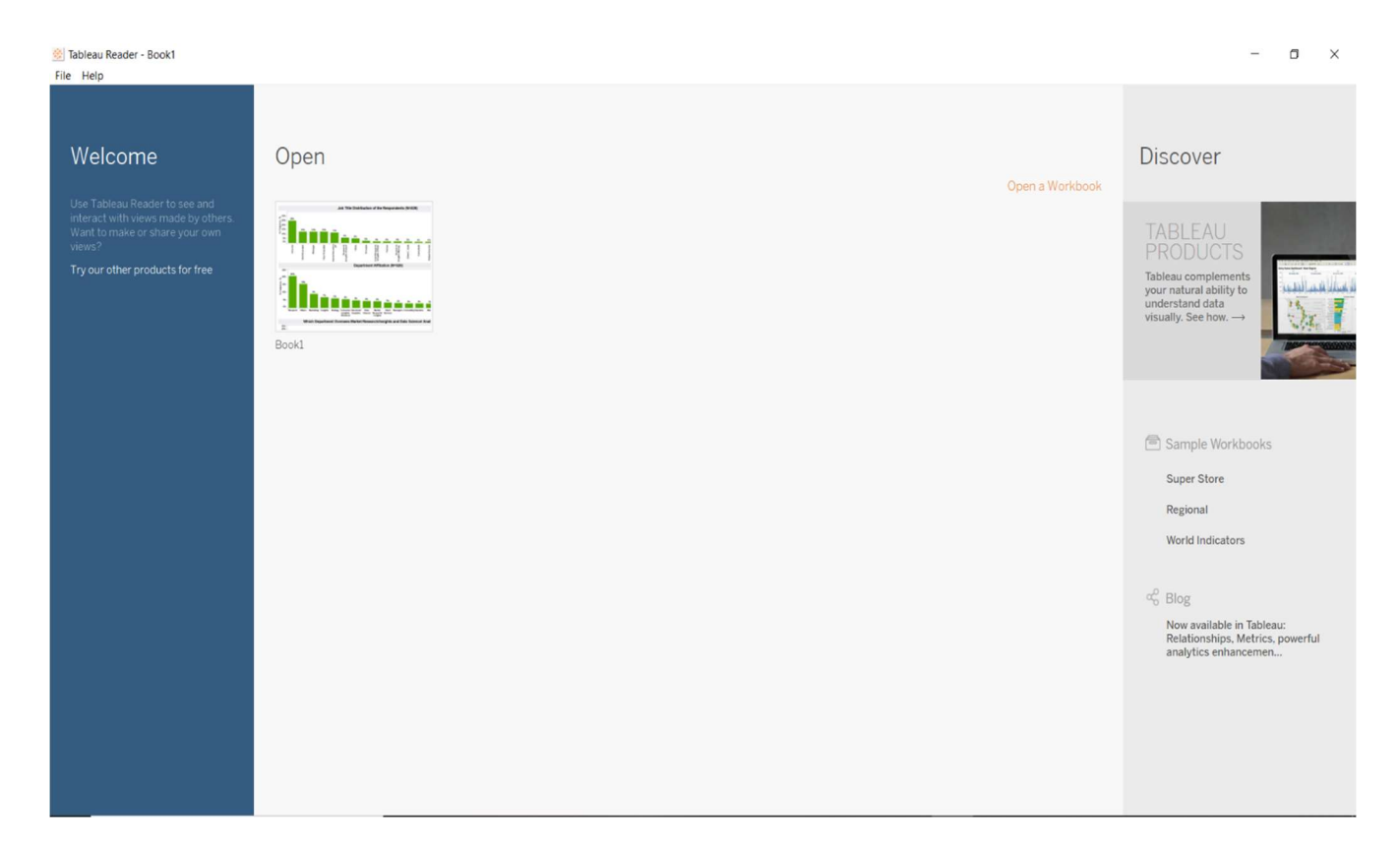